## Zoom をつかってみよう

① Zoom のアイコンをおす。

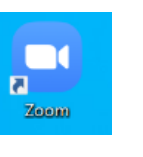

。。。<br>参加をおす。

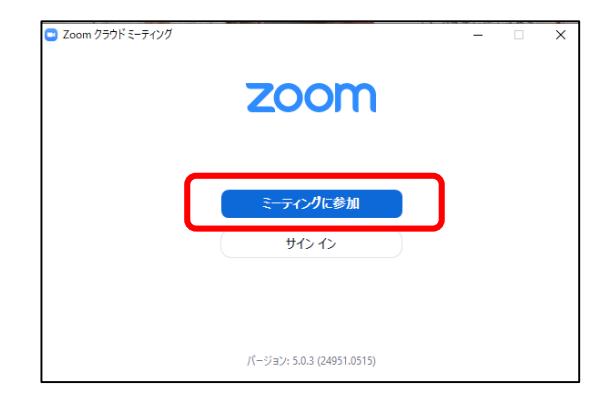

③ 学校 がっこう から送 おくられたミーティング ID とじぶんのなまえをいれよう。

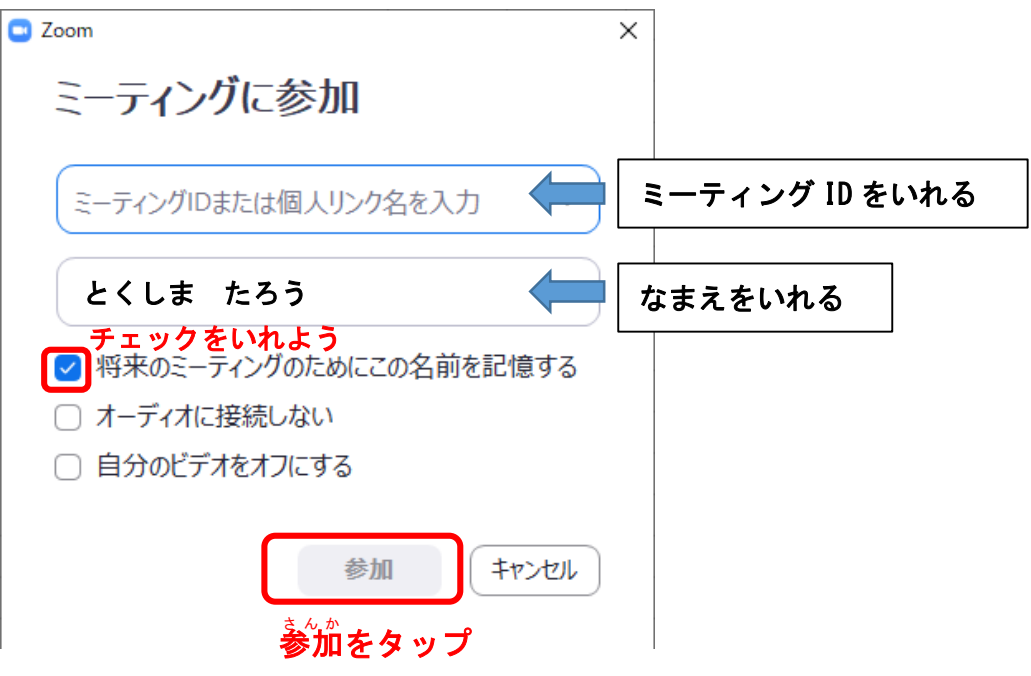

④ パスワードのがめんがひらいたら、学校 がっこう からおくられたパスワードをいれよう。

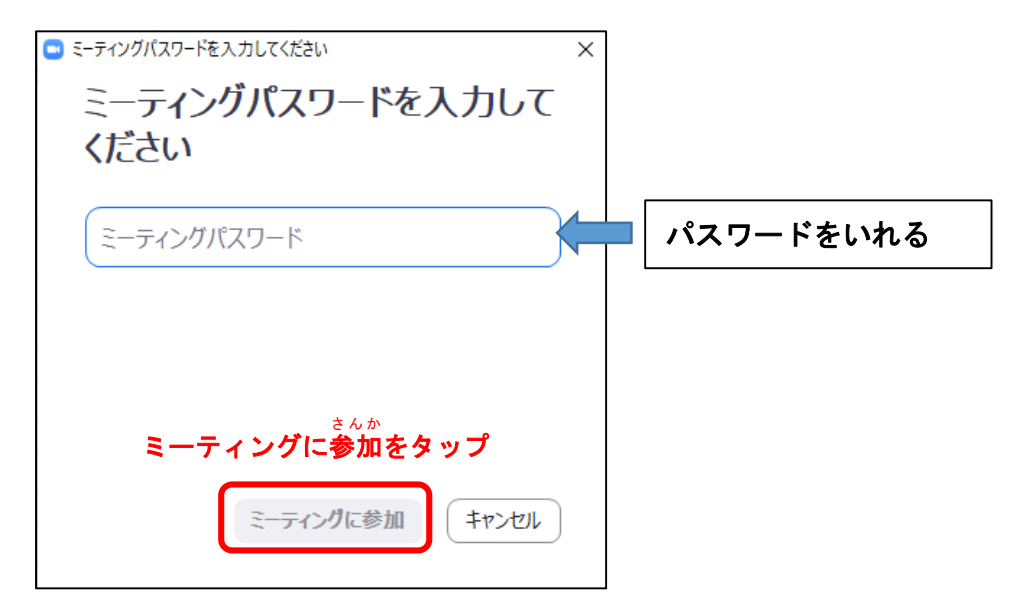

⑤じゅんびができたので、まっておこう。

⑥コンピュータでオーディオに参加 さ ん か をおす。

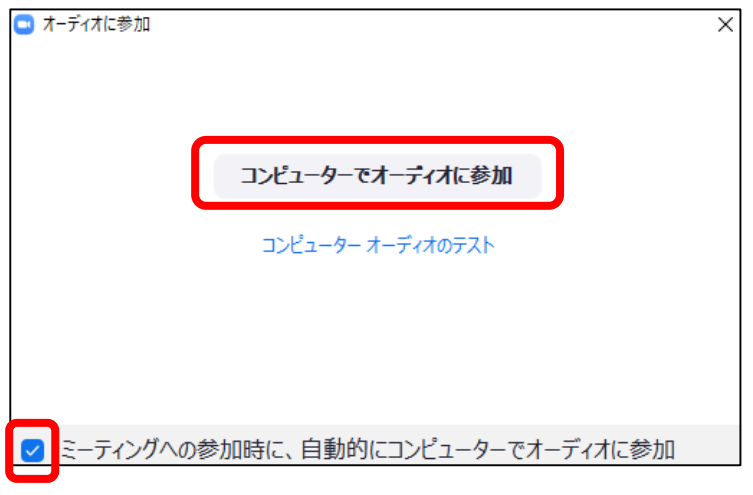

チェックをいれよう

⑦先生ががめんにうつっていますか?

⑧じぶんががめんにうつっていますか?

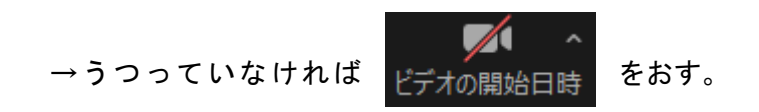

⑨じぶんのこえをみんなにきこえるようにしよう

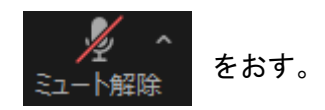

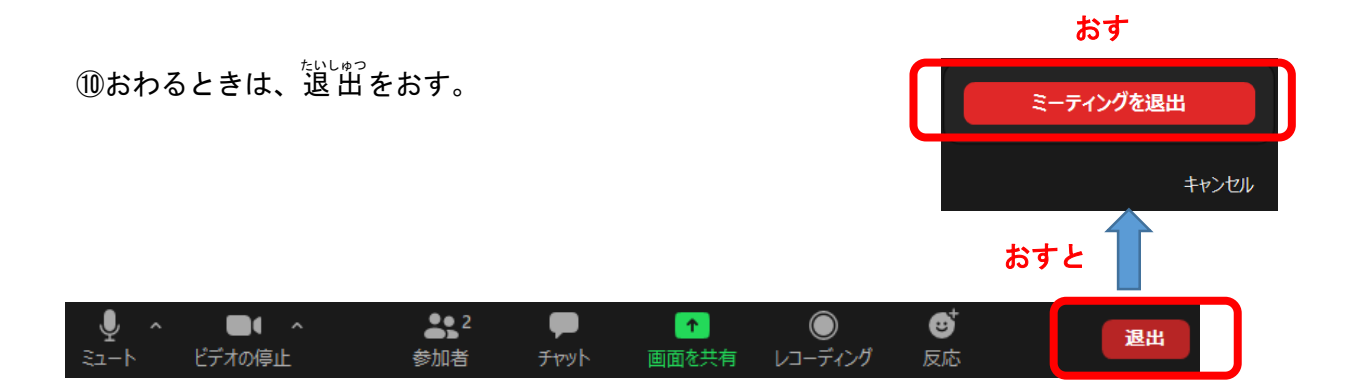